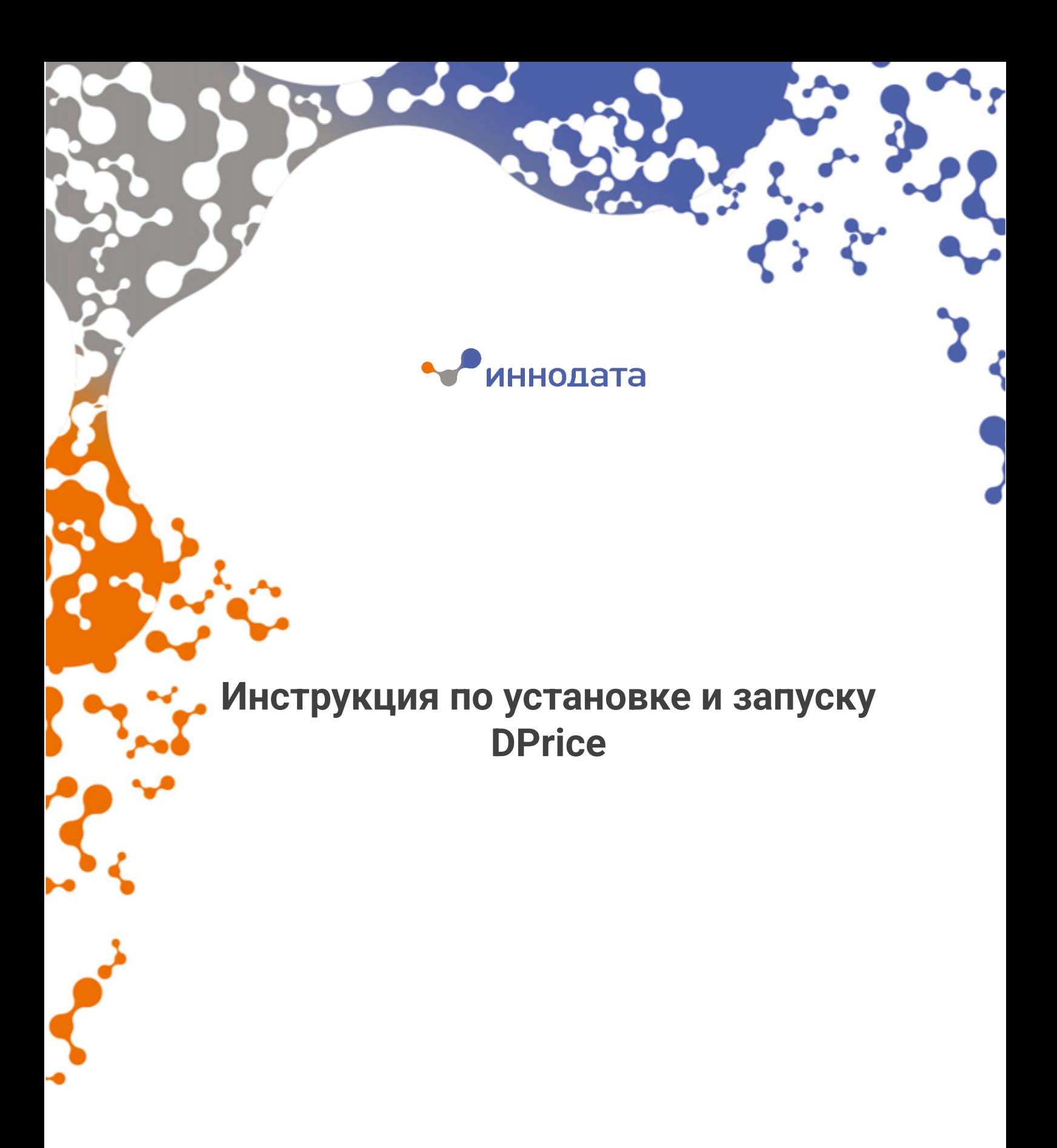

Июнь 2022 г.

## **Инструкция по установке и запуску продукта "DPrice"**

## **Требования к серверной части (VM):**

6 серверов со следующими характеристиками: 2CPU, 16 Gb RAM, 200Gb дискового пространства. На данных серверах должен быть установлен кластер Kubernetes версии 1.23.5 или выше (1 master-node и 4 worker-node) и СУБД Postgresql версии 10.17 или выше.

## **Установка (обновление) продукта:**

1. В ssh-консоли master-сервера Kubernetes выполняем вход в Docker-репозиторий dco.innodata.ru - sudo docker login dco.innodata.ru Далее в ответ на приглашение командной строки необходимо ввести учетные данные для доступа к репозиторию.

2. Скачиваем образы следующих сервисов:

sudo docker pull dco.innodata.ru/dprice-front:latest sudo docker pull dco.innodata.ru/pricing-service:latest sudo docker pull dco.innodata.ru/file-loader-sftp-api:latest sudo docker pull dco.innodata.ru/nifi:latest sudo docker pull dco.innodata.ru/hasura:latest sudo docker pull dco.innodata.ru/jupyter-notebook:latest

3. Запускаем поды с контейнерами данных сервисов.

4. Доступ к веб-интерфейсу продукта осуществляется по ip-адресу ресурса Kubernetes service для dprice-front.